## Quiz Maker FAQ ProProfs Quiz Maker FAQs

## How to Embed a Quiz on Blogger

With ProProfs you can easily embed a quiz on the **Blogger**, as well as on social media sites like Facebook and even on blogging sites like WordPress.

Here's how you can embed a quiz on blogger:

Step 1. On your ProProfs Quiz Maker dashboard, click on the Send icon of the quiz you want to embed.

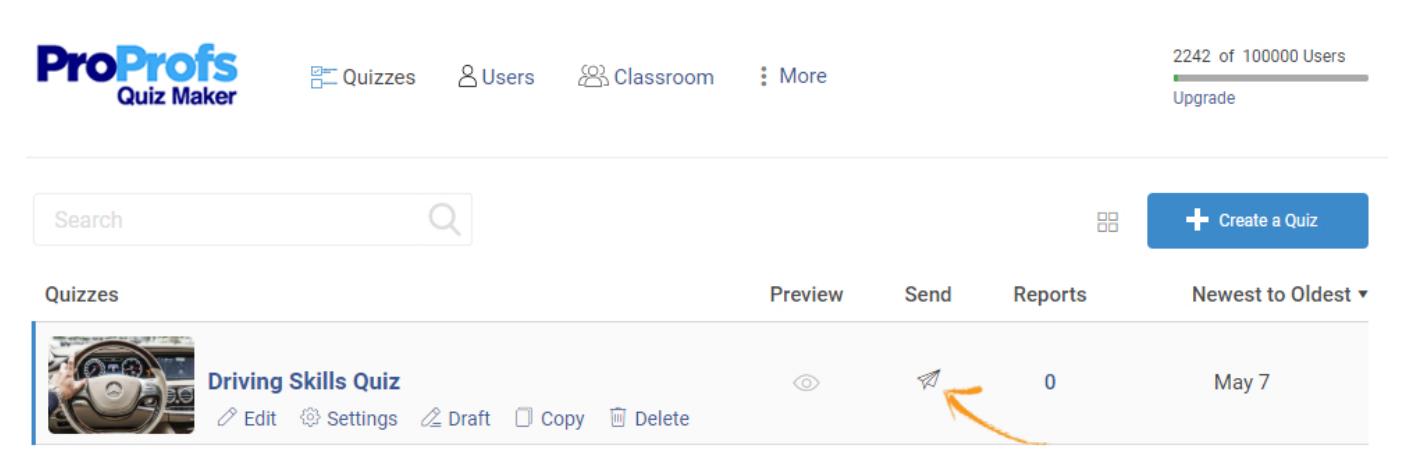

Step 2. Go to the Embed tab and copy the Website code.

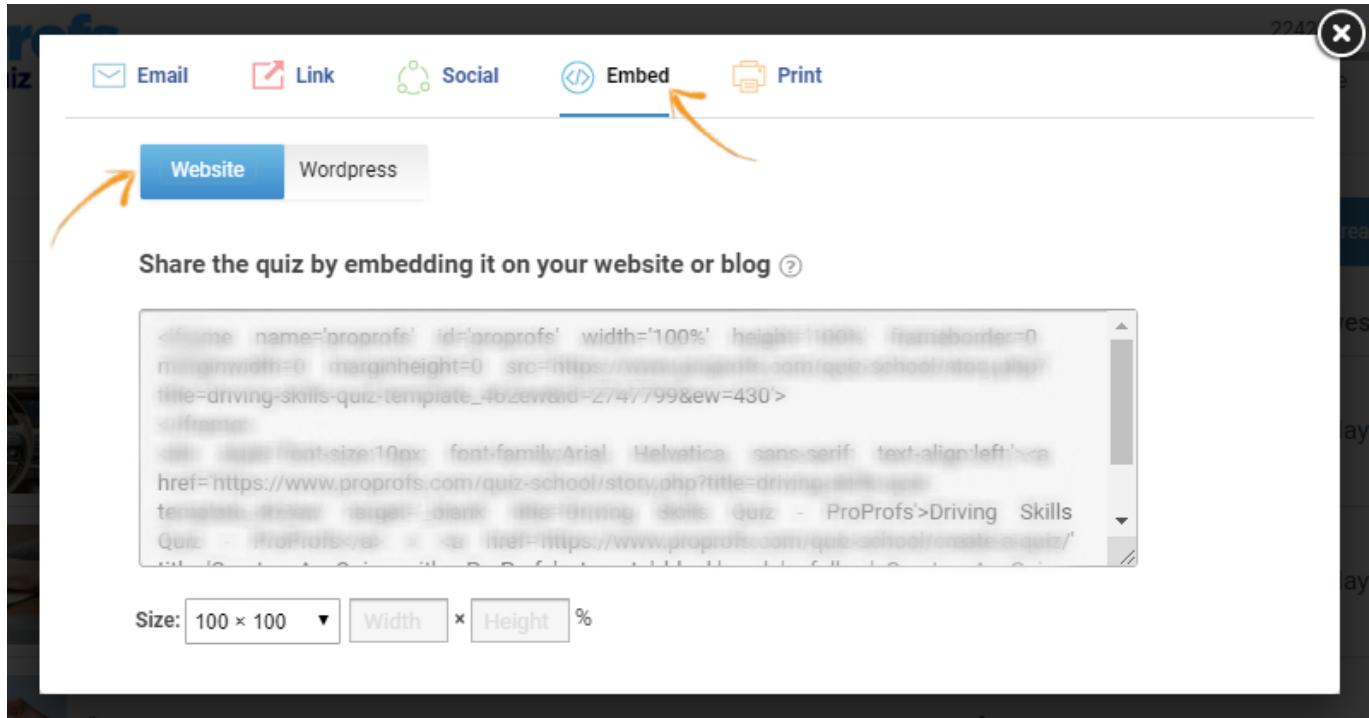

Step 3. Log in to Blogger and create a new post on your blog. Select the HTML editor and paste the embed code in the edit box and then click Publish. The quiz has been successfully embedded.

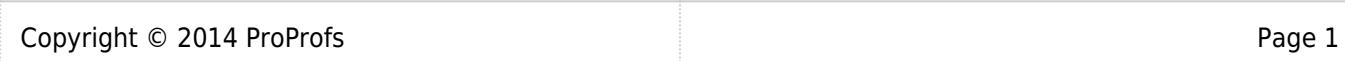

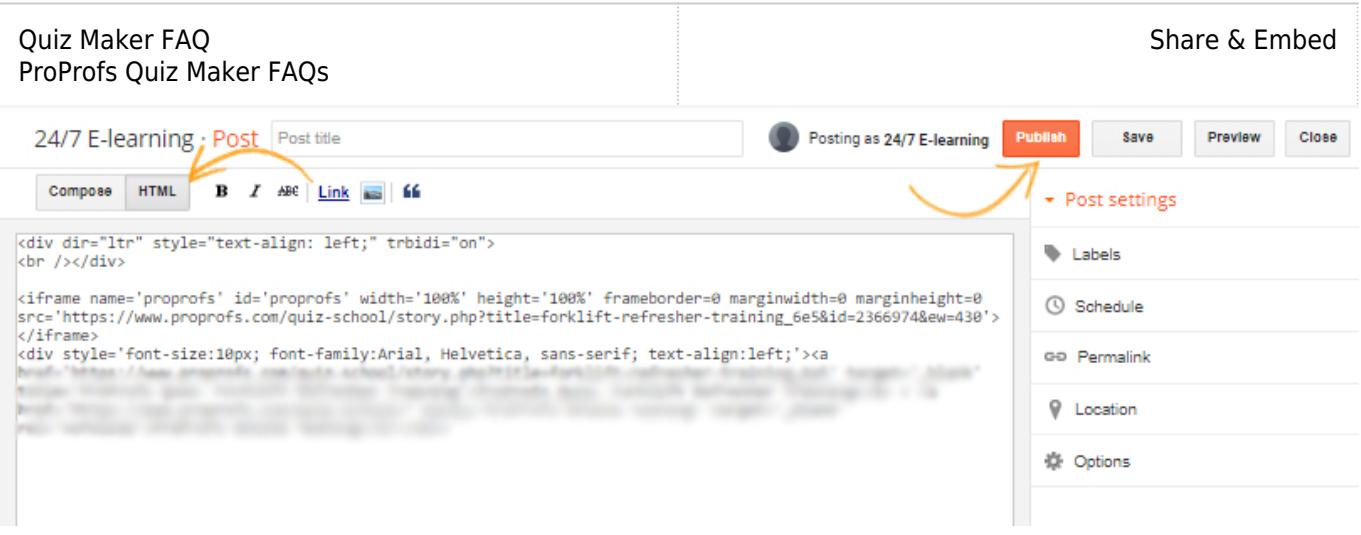

## Related Articles:

[How to Embed Your Quiz on Facebook](https://quiz.proprofs.com/how-to-embed-your-quiz-on-facebook) [How to Embed Youtube Videos in Your Quiz?](https://quiz.proprofs.com/how-to-embed-youtube-videos-in-your-quiz) [How Do I Embed Quiz On Google Sites?](https://quiz.proprofs.com/how-do-i-embed-quiz-on-google-sites)